## **Ответы на вопросы можно найти**

на официальном сайте отдела образования администрации Изобильненского городского округа Ставропольского края **<http://iz-obr.ucoz.ru/>** в разделе «Главная страница»

## **Записать ребенка в детский сад**

## **ВПЕРВЫЕ**

Через Единый портал государственных и муниципальных услуг: **www.gosuslugi.ru**

Через Региональный портал государственных и муниципальных услуг: **www.26gosuslugi.ru**

**Записать ребенка в детский сад** 

## **ПЕРЕВОД ИЗ ОДНОГО ДЕТСКОГО САДА В ДРУГОЙ**

Через Региональный портал государственных и муниципальных услуг: **www.26gosuslugi.ru**

После отправки заявления в течение 3-х дней, необходимо:

## **Проверить**

 В случае положительного решения на указанную электронную почту придет «Уведомление о постановке на учет» и памятка.

 В случае присвоения вашему заявлению «Необходима корректировка.

## **Как откорректировать заявление?**

 Перейти на сайт Госулуги **[www.gosuslugi.ru.](http://www.gosuslugi.ru/)** 

 Нажмите на кнопку «Категории услуг», выберите «Образование»

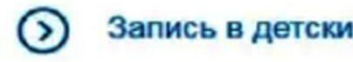

 $\bullet$ 

#### Запись в детский сад

- Отменить или изменить запись
- Проверить очередь
- Прикрепите полный пакет документов **НАЖМИТЕ — ОТПРАВИТЬ**

**TOC VCNVLU** 

#### Госуслуги без очереди

Получайте госуслуги без очередей и сложностей на gosuslugi.ru

**ГОСУСЛУГИ** Проще, чем кажется

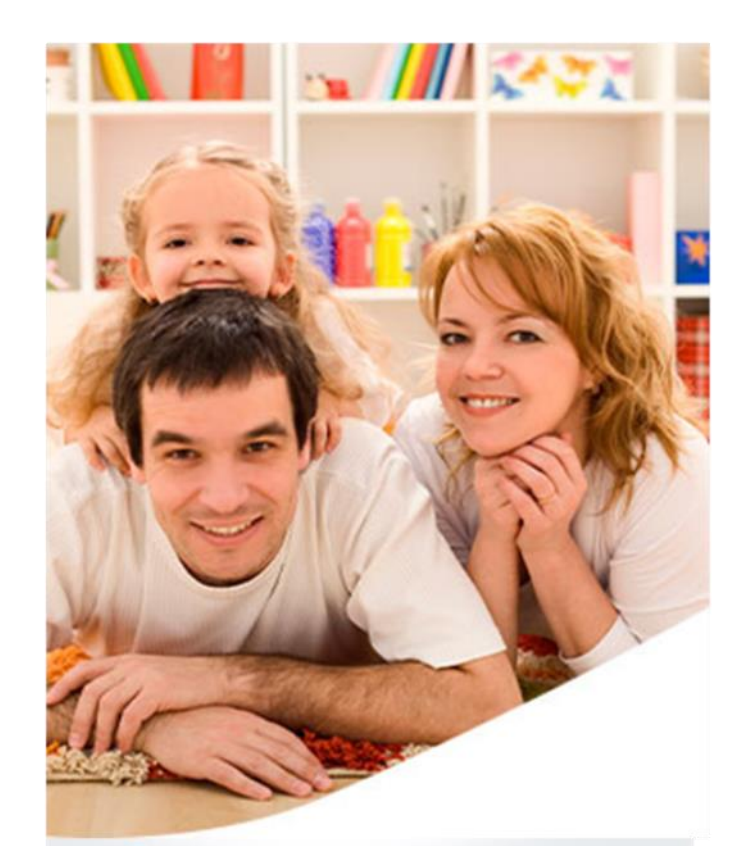

# Запись в садик, не выходя из дома

Выберите детские сады рядом с домом и встаньте в очередь на gosuslugi.ru

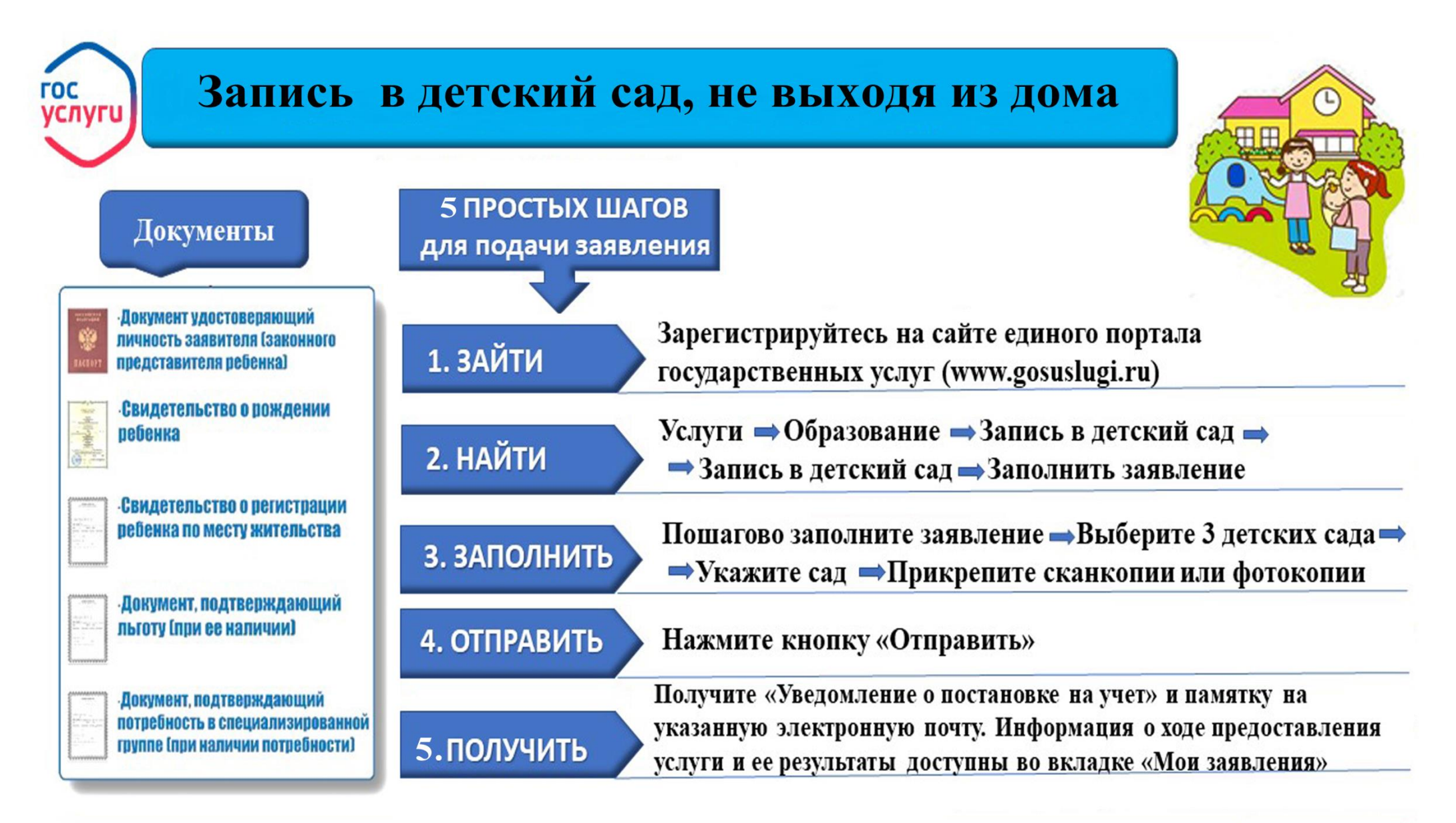

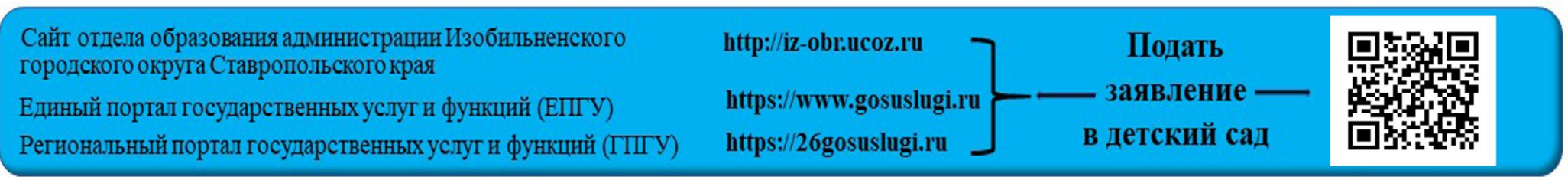